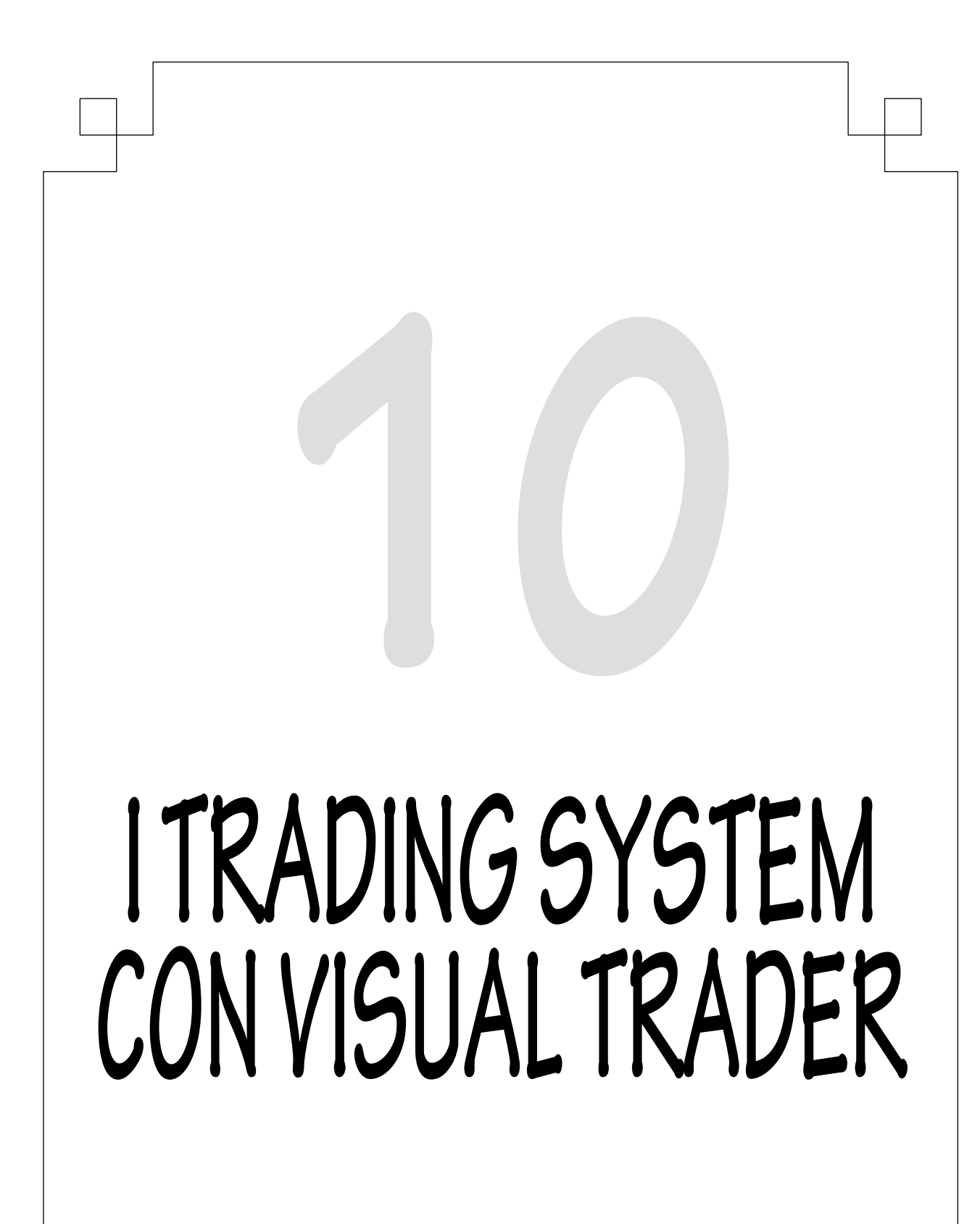

Visual Trader 267 24-04-2003, 14:09

# **Mauro Pratelli**

**Da vent'anni nel mondo dell'informatica, ideatore di Visual Trader, ha fondato TraderLink nel 1996 assieme a Gloriano Frisoni e Gabriele Gnomi.**

**Creatore di numerosissimi applicativi, ha maturato una notevole esperienza dei processi di produzione di software e dei meccanismi di interazione uomo-computer.**

Ha seguito direttamente lo sviluppo degli applicativi informatici di numerose grandi aziende Italiane, crescendo fino a ricoprire i ruoli di Analista, Specialista Azien**dale, Team-Leader e Project Manager.** 

**Appassionato di borsa e di trading automatico, in TraderLink ricopre le**  cariche di Direttore Generale e Responsabile dello Sviluppo.

### **Maurizio Mazziero**

**Trader privato, socio aggregato SIAT (Società Italiana di Analisi Tecnica), si occu**pa dello studio dei mercati finanziari da oltre 5 anni. È Technical Analysis Editor di **Trading Library per la quale si occupa del coordinamento redazionale delle pubbli**cazioni in lingua italiana, contribuendo anche alla definizione delle politiche editoriali della Casa Editrice. Collabora attivamente con la rivista Borsa & Trading sia per quanto riguarda la definizione dei contenuti sia per quanto riguarda la stesura di articoli. Svolge inoltre l'attività di relatore in occasione di numerosi corsi di analisi tecnica e di trading in tutta Italia. Nei suoi interventi, sempre molto apprezza**ti, aff ronta l'esame di innovative tecniche operative affi ancando all'analisi anche gli**  aspetti relativi alla logica comportamentale. Attualmente sta collaborando anche **con TraderLink per lo sviluppo e testing dei trading systems su Visual Trader.**

Visual Trader 268 24-04-2003, 14:09

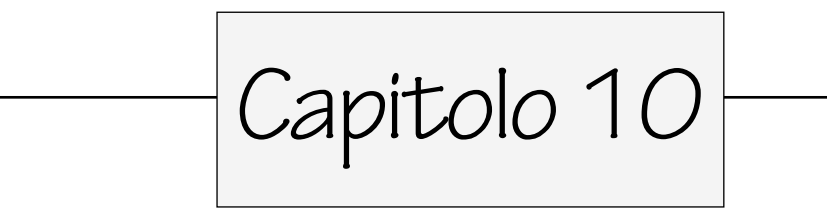

# **I TRADING SYSTEM CON VISUAL TRADER**

Mauro Pratelli e Maurizio Mazziero

**T** rading system: una definizione dall'oscuro significato e che talvolta viene associata nell'immaginario collettivo a una "black box" che acquista e vende strumenti finanziari in vece nostra. Niente di tutto questo, in realtà un trading system è costituito da un insieme di condizioni d'interpretazione oggettiva che possono aiutare il trader a operare con regole certe e quindi a far fronte all'impatto emotivo che può insorgere in particolari situazioni di mercato.

Le regole di un trading system non sono complicate, non sono un concentrato di chissà quali alchimie, anzi tutt'altro, sono semplici condizioni operative. Addirittura, più sono semplici e meglio è, proprio per la difficoltà di realizzare un sistema complesso che possa essere nel contempo affidabile.

La cosa importante è che sulle regole di funzionamento siano stati fatti gli opportuni test. Un trading system va "testato", verificato nei minimi particolari.

Senza dubbio la prima prova consiste nel verificare la corretta esecuzione delle regole. L'errore si nasconde sempre dietro l'angolo e, in questo caso, gli errori sono abbastanza costosi per il nostro portafoglio; bisogna quindi verificare che il sistema risponda, sempre e comunque, esattamente in base alle regole da noi fornite.

Dopo quindi aver studiato la nostra strategia e averla trasformata in istruzioni per il trading system comincia la fase di testing. La base dati deve essere sufficientemente ampia, deve comprendere più anni con fasi di

Visual Trader 269 24-04-2003, 14:10

rialzo, ribasso e di trading range (andamento laterale). Occorre esplorare il comportamento anche su vari mercati; risultati estremamente lusinghieri solo su qualche mercato non sono mai un buon segnale, le condizioni di sovraperformance potrebbero non ripresentarsi mai. In buona sostanza, il testing sui periodi precedenti e su più mercati deve dare garanzia di affidabilità e regolarità di risultati.

È però possibile che la verifica di un trading system su vari titoli e mercati riporti un grado di efficienza di volta in volta notevolmente diverso: nulla di male, risulta quasi impossibile realizzare un unico trading system che dia risultati globalmente omogenei. L'importante è misurare esattamente quali sono gli ambiti in cui il trading system che abbiamo scritto risulti effi cace. Con il tempo la nostra dotazione di trading system si arricchirà, a mano a mano che realizzeremo versioni diverse, magari partendo sempre dalla stessa idea di trading originaria, ma con le correzioni opportune per sfruttare le caratteristiche specifiche del singolo mercato o titolo.

L'operatività non deve essere eccessiva in quanto ciò peggiorerebbe il risultato globale del sistema, che si troverebbe così gravato da costi di commissioni e slippage (dove le commissioni rappresentano i costi dovuti alla banca o Sim per acquistare o vendere le azioni, mentre lo slippage comprende gli ulteriori oneri dovuti a un prezzo di eseguito differente da quello da noi preventivato in sede teorica). Il trading system si deve concentrare su operazioni che diano la massima probabilità di successo, cioè la sua operatività deve essere mirata e pertanto non deve essere necessariamente sempre sul mercato; questo anche perché il costante posizionamento, long o short che sia, aumenta il rischio.

Non è esclusa la possibilità di realizzare differenti trading system che operino secondo regole e condizioni differenti; ciò contribuirebbe a dare una buona diversifi cazione di portafoglio e quindi a una conseguente diminuzione del rischio.

Il comportamento generale in fatto di rendimento è sintetizzato dalla cosiddetta "equity line", la curva che riporta l'incremento o decremento del nostro portafoglio, sommando al capitale iniziale ogni guadagno e sottraendo ogni perdita netta. Il grafico deve essere il più regolare possibile, mantenere un'inclinazione al rialzo tendenzialmente costante, ma soprattutto non deve contenere forti ritracciamenti, cioè brusche variazioni al ribasso.

A parità di rendimento annuale fra più trading system è preferibile quello con un rendimento mensile minore, ma regolare, rispetto a rendimenti maggiori ma più frastagliati. Per un semplice motivo: non possiamo mai conoscere a priori se il momento in cui si inizia a utilizzare un trading

Visual Trader 270 24-04-2003, 14:10

system è quello favorevole o meno, un forte drawdown (questo termine identifica il ritracciamento che si viene a formare nella equity line e quindi al valore del nostro capitale dovuto a un certo numero di perdite successive) potrebbe compromettere seriamente il nostro capitale in modo tale da rendere arduo persino il recupero del patrimonio iniziale.

Una volta conclusa la prima fase di testing, che ci può dare l'idea della risposta del sistema, non si deve cadere nel tranello della sovraottimizzazione in base alle condizioni passate. In questo caso la ricerca del Sacro Graal è destinata a fallire. È vero che risulta possibile riprodurre le condizioni che in base al passato hanno dato performance strepitose, ma è altrettanto vero che tali eventi hanno scarsa garanzia di ripresentarsi in futuro.

Questo tipo di errore, molto comune, è definito con il termine di "overfitting": in pratica, aggiungendo un numero troppo elevato di variabili e di gestioni di eventi "speciali" si può ottenere un sistema che descriva benissimo la storia degli eventi passati, su cui viene condotto il test, salvo poi rivelarsi inadeguato a gestire gli eventi "futuri", cioè l'operatività effettiva. Da questo tipo di errore, più o meno conscio, derivano spesso gli annunci promozionali di sistemi infallibili, con percentuali di profitto a quattro cifre, "verificati scientificamente" sulla serie storica.

Non di rado quindi un buon trading system mostra durante i test un rendimento storico magari non elevato, ma tendenzialmente lineare, e affida la propria efficacia anche a una buona gestione degli stop, cioè alla chiusura rapida di posizioni in perdita, del resto inevitabili. Il vecchio consiglio di "lasciar correre gli utili e tagliare le perdite" si rivela ancora una volta prezioso.

A questo punto invece può essere interessante procedere alla variazione sperimentale dei parametri che compongono le regole d'intervento. La distribuzione dei valori che danno un buon risultato deve essere quella Gaussiana, ovvero la caratteristica curva a campana: per piccoli scostamenti dei valori di un parametro, le variazioni di rendimento dovranno essere modeste. Si dovrà quindi riscontrare una zona di rendimento accettabile che sarà quella che ci garantisca la robustezza e regolarità del sistema. Per contro dovremo scartare il valore di un parametro che consenta un buon funzionamento del sistema, ma che si trovi vicino a valori che diano risultati molto distanti; ciò è sintomo che il sistema, pur avendo funzionato in modo eccellente nel passato, è troppo condizionato da eventi particolari o da una determinata caratteristica del mercato specifico. In questo caso viene a cadere il presupposto di robustezza e affidabilità del sistema e pertanto chi lo usa lo fa a suo rischio e pericolo.

Visual Trader 271 24-04-2003, 14:10

Un'altra prova da non trascurare deve essere quella di verificare che le regole da noi scelte non conducano a un'operatività imprevedibile. Potrebbe sembrare strano, ma è un pericolo insito nella fase di ideazione del trading system. Durante il processo di programmazione del sistema, si identificano le regole oggettive che danno luogo all'operatività. Questo è un processo di codifica di regole comportamentali in un insieme di relazioni matematiche. Può capitare che le stesse relazioni matematiche risultino vere oltre che per le nostre regole, che vogliamo codificare, anche per altre condizioni, che non abbiamo preso in considerazione; una messa in esercizio senza un'adeguata verifica in tal senso porterebbe a un risultato nefasto per le nostre finanze.

Oltre a regole semplici d'ingresso devono essere sempre specificate le condizioni di uscita, che possono anche corrispondere al trailing stop, e lo stop loss. Naturalmente deve essere anche definito inequivocabilmente in base a quale evento venga abbandonato lo stop loss in favore del trailing stop.

Ma non finisce qui, perché una volta ideato un buon sistema, averlo codificato, testato, occorre metterlo alla prova dei fatti... risulterà ovvio che non bisogna buttarsi allo sbaraglio, ma programmare una sessione di congrua durata di "paper trading": durante questa fase i segnali operativi generati dal trading system vengono annotati con scrupolo, ma non eseguiti. Dopo un adeguato periodo di analisi si verificheranno le prestazioni ottenute, comparandole con quelle che in teoria dovevano essere prodotte dal sistema.

In base ai segnali generati, ciò contribuirà non solo al controllo del sistema ma anche al consolidarsi di un'adeguata fiducia nel nostro "giocattolo".

Riassumendo i trading system bisogna impiegarli per ciò che possono fare, senza pretendere o sperare che possano assolvere a compiti per cui non sono progettati, anche nella remota ipotesi che in particolari occasioni del passato siano veramente stati una "money machine" (ovvero una macchina da soldi).

Superata anche questa fase, si dovrà provare il sistema con una fase di sperimentazione reale, si consiglia di impiegare cifre modeste, che non spostano in maniera apprezzabile il nostro patrimonio e che sono da considerare come il nostro rischio d'impresa per l'avviamento.

Dopo aver completato tutti questi passi, se avremo ancora energie e intatto il nostro spirito di pionieri che sfidano il mercato, potremo passare all'impiego a regime del nostro sistema. Occorre sottolineare che diventa a tal punto imprescindibile individuare una corretta strategia di money management, senza di essa non ci sarà sistema perfetto che tenga, difficilmente potremo sopravvivere nell'arena del trading. Si dovrà dimensionare la fra-

Visual Trader 272 24-04-2003, 14:10

zione del capitale da utilizzare per ogni operazione, si dovranno scegliere i mercati e gli strumenti con cui operare nell'ottica di una buona diversifi cazione. Come fare? L'argomento è veramente ampio e meriterebbe la trattazione in un intero libro, ci si limita pertanto a esortare il lettore a una adeguata formazione in merito, avvisandolo che in assenza di una corretta strategia di money management e di una assoluta disciplina nell'esecuzione dei segnali generati si rischia di invalidare il risultato anche di trading system molto ben performanti. Specialmente quest'ultimo punto potrebbe richiedere un grosso sforzo personale, a livello psicologico: dotarsi una disciplina ferrea nell'eseguire i segnali generati può risultare molto più diffi cile di quanto sembri.

Troppe volte abbiamo assistito a questa scena:

- 1) Una buona idea di trading è stata trasformata in istruzioni per il trading system.
- 2) Sono stati fatti correttamente tutti i test sulle serie storiche dei dati: il sistema sembra funzionare bene.
- 3) È stato condotto in maniera adeguata il paper testing, in situazioni reali: le performance attese sono state (più o meno) rispettate. Poniamo, a titolo di esempio, che il nostro trading system esegua operazioni vincenti nel 70 per cento dei casi (si tratta in realtà di una percentuale troppo alta, ma manteniamola in questo esempio).

In conclusione: non è "sperando" o "temendo" che affineremo la nostra strategia di trading, scoprendone gli errori, mettendovi rimedio, riprovando, perdendo, ripetendo il ciclo da capo. Se non avete abbastanza disciplina da seguire il sistema da voi scritto, che volete far crescere, e in cui credete, forse è meglio che non iniziate neppure. In ogni caso, comunque, rischiate di perdere soldi. Ma se non seguite i segnali del vostro sistema

Dato che nel 30 per cento dei casi il sistema fallisce, salvo poi chiudere correttamente le posizioni in perdita, la tentazione di sindacare mentalmente ogni operazione diventa fortissima, specialmente in situazioni di stress emotivo e con l'impiego di quantità di denaro troppo alte, rispetto al nostro portafoglio globale. Questa attitudine mentale si trasforma spesso nella scorretta esecuzione dei segnali del trading system: si ritarda l'uscita in perdita, non accettando di aver sbagliato, "sperando" che sia un falso segnale e che il titolo riprenda, oppure non entriamo tempestivamente sul segnale, "temendo" che si tratti di un falso segnale, che in effetti si verifica nel 30 per cento dei casi del nostro trading system dell'esempio. Con questo apporto personale viene vanificato tutto il lavoro fatto, e peggio ancora non abbiamo alcuna traccia analizzabile in modo automatico, per capire cosa è andato storto.

Visual Trader 273 24-04-2003, 14:10

non avrete neppure la (magra) soddisfazione di sapere perché il vostro approccio al trading non funzioni, tornando a una operatività istintiva, spesso irrazionale, che in altri ambiti viene di solito designata con il termine di "fortuna" (o sfortuna...).

Sarà chiaro a questo punto perché è in forte aumento la richiesta di trading effettivo totalmente automatico ("Hands-free trading"), da parte di Visual Trader, usando le regole del trading system che gli viene fornito: per moltissimi di noi è l'unico modo per non mescolare il misurabile con il discrezionale.

## **I trading system e Visual Trader**

Con l'installazione di Visual Trader con Ts vengono anche forniti diversi esempi funzionanti: potrebbe essere una buona idea studiare questi esempi, sperimentando su di essi alcune vostre modifiche o idee, verificandone il miglior (o peggior) profitto con le funzioni di test.

L'editor utilizza un sistema di colorazione specifica della sintassi, in modo da aiutarvi a notare e a comprendere meglio il significato delle varie sezioni o parole chiave. Nella parte superiore dell'editor viene mostrato il "sorgente" del Ts, cioè i comandi che definiscono la vostra strategia di trading, mentre nella finestra inferiore vengono mostrati eventuali errori di sintassi rilevati nei comandi che avete scritto (si veda la figura 10.1).

Al momento della stesura di questo libro, l'ambiente di sviluppo di trading system (in seguito abbreviato come Ts) di Visual Trader è in fortissima evoluzione, anche grazie ai suggerimenti che pervengono da un gruppo selezionato di trader esterni, che aiutano TraderLink in questo lavoro. Nelle pagine che seguono vengono descritti gli elementi fondamentali del sistema, che con ogni probabilità sono destinati a rimanere più o meno inalterati nel tempo, nonostante il grande sviluppo a cui è destinato questo modulo di Visual Trader.

## **L'editor**

L'editor dei Ts è l'ambiente in cui la vostra idea di trading viene descritta a Visual Trader, usando un linguaggio standard definito qui di seguito, nella sezione dedicata alla sintassi.

Visual Trader 274 24-04-2003, 14:10

Dopo aver scritto un vostro Ts, o semplicemente per provare i Ts di esempio forniti in dotazione, potete verificarne la redditività su un titolo significativo. Apritene il relativo grafico e con l'apposito menù di Visual Trader scegliete il Ts da testare, dall'elenco di quelli disponibili: sul grafico appariranno frecce di colore diverso, che riportano i segnali di acquisto/vendita generati dal Ts prescelto (si veda la figura 10.2).

# **Test dei trading system**

**Fig. 10.1 - Editor dei trading system di Visual Trader.**

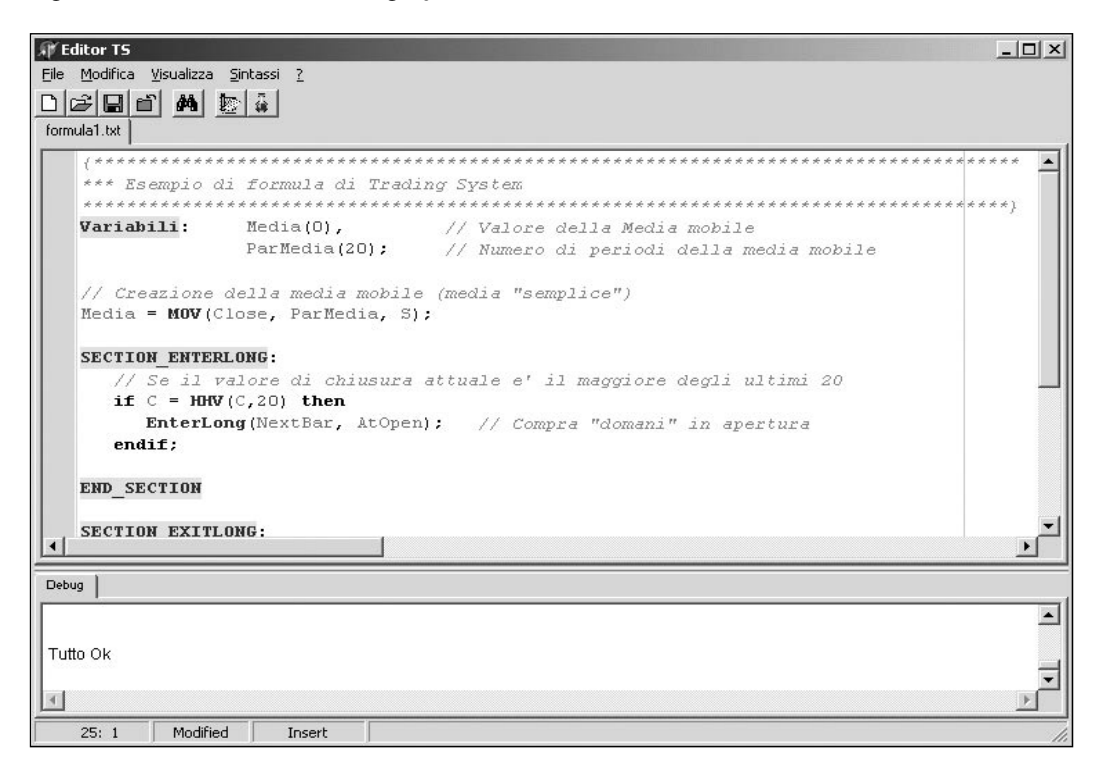

Visual Trader 275 24-04-2003, 14:10

Se avrete attivato la modalità con reportistica verrà anche generato un resoconto analitico sul numero di operazioni fatte, quante positive/negative, redditività globale eccetera.

A questo punto potete provare a modificare i comandi del Ts per vedere come cambiano le operazioni e la redditività sul titolo in questione.

Dopo aver verificato con successo il buon funzionamento del vostro Ts sarà di grande aiuto verificare per quali titoli il sistema genera segnali con un buon livello di redditività.

Ricordate: una volta applicato un Ts a un titolo, questo vi rimane "attaccato" finché non ne chiudete il relativo grafico (o scegliete di applicare un Ts diverso). Potete quindi procedere liberamente a modifiche dei comandi del Ts, e quando vorrete verificare l'andamento del lavoro svolto sarà sufficiente attivare da Visual Trader il comando da menù (o il tasto rapido) che mostra i risultati del Ts, senza dover ogni volta specificare nuovamente di quale Ts si tratti.

## **Le scan-list**

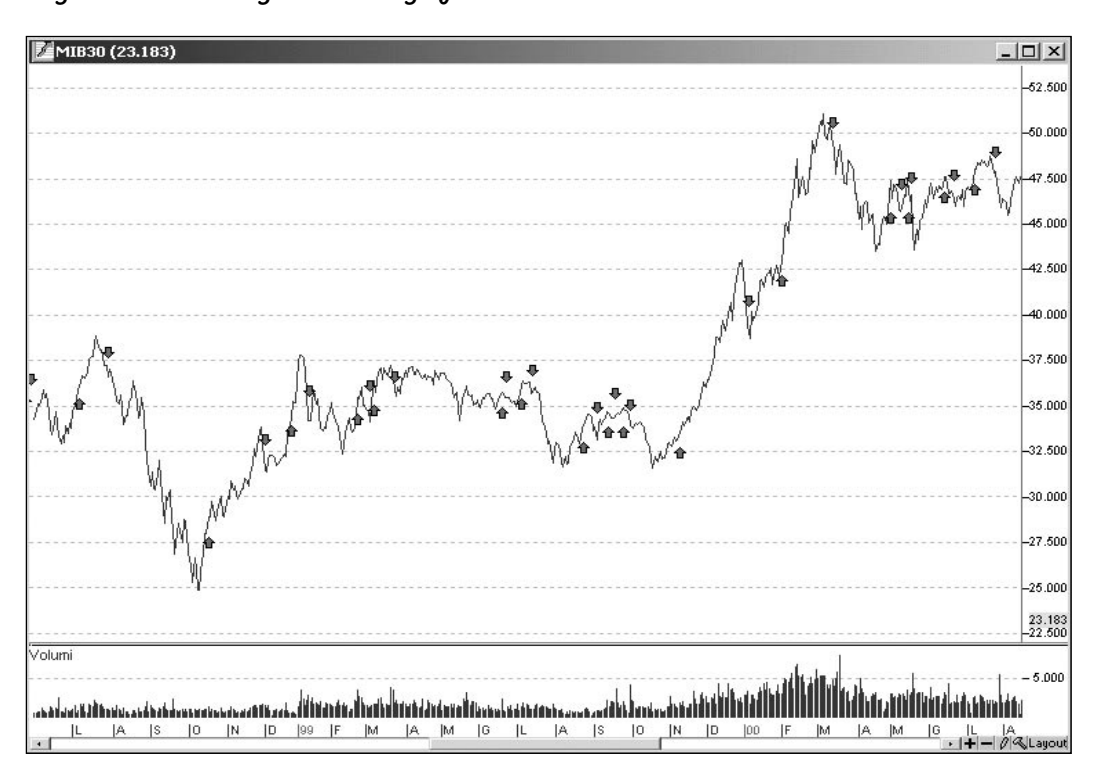

**Fig. 10.2 - Testing del trading system all'interno di Visual Trader.**

Visual Trader 276 24-04-2003, 14:10

La funzionalità di scanning di Visual Trader permette di applicare il Ts su tutti i titoli del database, o su un sottoinsieme prescelto, ottenendo un report globale che evidenzia per ogni titolo analizzato le prestazioni del Ts. Ciò consentirà di prestare attenzione quindi verso quei titoli su cui il vostro sistema si dimostri maggiormente vantaggioso.

Al momento della stesura di questo libro le scan-list non sono ancora disponibili: informazioni a riguardo andranno ricercate nel manuale in linea di Visual Trader.

## **La sintassi**

Descriviamo ora la sintassi di base dei Ts. Per prima cosa riportiamo il "sorgente" completo di un semplice Ts, di seguito ne analizziamo le varie componenti:

```
{************************************************************************************
Questo è un semplice esempio funzionante di Trading System. 
Nella prima sezione, chiamata "variabili", vengono definite le va-
riabili che verranno utilizzate per le decisioni di acquisto o 
vendita.
************************************************************************************}
Variabili: Media(0, // Valore della Media mobile
 ParMedia(20; // Numero di periodi della media mobile
// Creazione della media mobile (media "semplice")
Media = MOV(Close, ParMedia, S);
{************************************************************************************
Comandi da eseguire quando, non avendo il titolo in carico, deci-
diamo se è il caso di acquistare
************************************************************************************}
SECTION_ENTERLONG:
// Se il valore di chiusura attuale è il maggiore degli ultimi 20 giorni
if C = HHV(C, 20) then
          EnterLong(NextBar, AtOpen); // Compra "domani" in apertura
 endif;
END_SECTION
{************************************************************************************
Comandi da eseguire quando, avendo acquistato il titolo, decidiamo 
se vendere e chiudere quindi la posizione.
************************************************************************************}
SECTION_EXITLONG:
// se il minimo del titolo è sceso sotto la media mobile
if L < Media then 
         ExitLong(NextBar, AtOpen); // Chiudi "domani" in apertura
```
 **endif;**

**END\_SECTION**

{\*\*\*\*\*\*\*\*\*\*\*\*\*\*\*\*\*\*\*\*\*\*\*\*\*\*\*\*\*\*\*\*\*\*\*\*\*\*\*\*\*\*\*\*\*\*\*\*\*\*\*\*\*\*\*\*\*\*\*\*\*\*\*\*\*\*\*\*\*\*\*\*\*\*\*\*\*\*\*\*\*\*\*\*

Fine della formula \*\*\*\*\*\*\*\*\*\*\*\*\*\*\*\*\*\*\*\*\*\*\*\*\*\*\*\*\*\*\*\*\*\*\*\*\*\*\*\*\*\*\*\*\*\*\*\*\*\*\*\*\*\*\*\*\*\*\*\*\*\*\*\*\*\*\*\*\*\*\*\*\*\*\*\*\*\*\*\*\*\*\*\*}

Visual Trader 277 24-04-2003, 14:10

All'interno dell'editor la colorazione della sintassi aiuta a suddividere i diversi tipi di operatori, comandi, commenti, in modo netto ed evidente.

### **I commenti**

Le regole di sintassi prevedono la possibilità di aggiungere vostri commenti ai comandi veri e propri: questi commenti non hanno nessuna valenza operativa, ma sono molto utili per descrivere cosa si sta facendo, riga per riga. Capita infatti che al momento della scrittura di un Ts si abbiano le idee chiare, ma che riprendendo lo stesso Ts dopo diverso tempo non ci si ricordi bene qual era la logica di fondo. Aggiungendo ai comandi i vostri commenti liberi sarà molto più facile orientarsi tra le varie sezioni del Ts.

Per poter scrivere un commento a testo libero all'interno di un Ts occorre per prima cosa dichiarare a Visual Trader che il testo che "segue" non va preso in considerazione. In caso contrario l'editor lo segnalerebbe come errore di sintassi, cercando di interpretare come comandi effettivi quelli che invece sono solo vostri promemoria.

Il concetto è semplice: tutto quello che è "commento" viene totalmente ignorato dal sistema, serve solo per vostra comodità.

Esistono due tipi di commenti: quelli che stanno su una unica riga e quelli che invece spaziano su più righe consecutive.

1) **Commenti su una unica riga:** Vanno segnalati con due barre attaccate ("//" ) e si intende che tutto il testo che segue le due barre, fino alla fine della riga, va totalmente ignorato. Il commento può comparire sia all'inizio di una riga che dopo altri comandi del Ts sulla stessa riga. In ogni caso dal simbolo "//" fino alla fine della riga tutto il testo scritto viene ignorato dal Ts. Dal sorgente di esempio:

// Creazione della media mobile (media "semplice") **EnterLong**(NextBar, AtOpen); // Compra "domani" in apertura

2) **Commenti su più righe:** molto utili se le vostre note richiedono parecchio spazio, questi commenti vanno sempre iniziati con il simbolo di "aperta parentesi graffa" ("{") e terminati con il simbolo di "chiusa parentesi graffa" ("}"). Dal sorgente di esempio:

Visual Trader 278 24-04-2003, 14:10

```
{************************************************************************************
Questo è un semplice esempio funzionante di Trading System. 
Nella prima sezione, chiamata "variabili", vengono definite le va-
riabili che verranno utilizzate per le decisioni di acquisto o 
vendita.
************************************************************************************}
```
Attenzione: se dimenticate di chiudere la parentesi graffa tutti i comandi del Ts che seguono vengono trattati come commenti, e di fatto non vengono eseguiti.

Se togliessimo la chiusura della prima parentesi graffa del nostro esempio avremmo trasformato in commento una ampia porzione del codice da eseguire:

```
giorni
\mathbf{if} \ \mathbf{C} = \mathbf{HHV}(\mathbf{C},\mathbf{20}) then
```
Come rivela l'utilissima colorazione del sorgente, le righe con i comandi "Variabili:" o "Media=Mov(Close, ParMedia, S)" sono diventati di colpo dei commenti, vengono ignorati dall'ambiente. È solo la presenza della parentesi graffa chiusa del secondo commento, (subito prima di "SECTION\_ENTERLONG") a chiudere finalmente il commento.

```
{************************************************************************************
Questo è un semplice esempio funzionante di Trading System. 
Nella prima sezione, chiamata "variabili", vengono definite le va-
riabili che verranno utilizzate per le decisioni di acquisto o 
vendita.
************************************************************************************
                              Variabili: Media(0), // Valore della Media mobile
                ParMedia(20); // Numero di periodi della media mobile
// Creazione della media mobile (media "semplice")
Media = MOV(Close, ParMedia, S);
{************************************************************************************
  Comandi da eseguire quando, non avendo il titolo in carico, deci-
diamo se 
è il caso di acquistare
************************************************************************************}
SECTION_ENTERLONG:
// Se il valore di chiusura attuale è il maggiore degli ultimi 20
```
## **Sezioni**

In linea di massima ogni Ts è suddiviso in varie sezioni, per una migliore organizzazione dello schema di funzionamento. Non tutte le sezioni sono obbligatorie: dipende da come verrà strutturato il vostro Ts.

Visual Trader 279 24-04-2003, 14:10

Le sezioni previste sono:

**Variabili:** si dichiarano le variabili che verranno utilizzate;

**Input:** si dichiarano le variabili che l'utente potrà modificare "al momento"; **SECTION\_ENTERLONG:** comandi per aprire una posizione di trading (long); **SECTION\_EXITLONG:** comandi per chiudere l'attuale posizione long;

**SECTION\_ENTERSHORT:** comandi per aprire una posizione di trading (short);

**SECTION\_EXITSHORT:** comandi per chiudere l'attuale posizione short.

### **Variabili**

La prima sezione è sempre quella chiamata "Variabili", in cui vanno dichiarati appunto gli eventuali valori variabili che verranno utilizzati nel Ts.

Dall'esempio:

```
Variabili: Media(0), // Valore della Media mobile<br>ParMedia(20); // Numero di periodi della media
                                            // Numero di periodi della media mobile
```
La prima variabile (che abbiamo chiamato "Media") verrà usata nell'esempio per contenere la media mobile del titolo, mentre la seconda variabile, che abbiamo chiamato "ParMedia", verrà usato per indicare il periodo della media mobile, nello specifico useremo una media mobile a 20 giorni. Il numero che compare tra parentesi indica il valore che deve essere dato alla variabile, quando il Ts viene avviato. Quindi la riga:

ParMedia(20); // Numero di periodi della media mobile

non solo dichiara che si userà a piacere una variabile di nome "ParMedia", ma anche che tale variabile deve "nascere" contenendo già il valore numerico 20. Questo per ridurre il numero di codice da scrivere. L'alternativa sarebbe stata infatti la seguente, con una riga in più di codice:

Visual Trader 280 24-04-2003, 14:10

### **Input**

Questa dichiarazione, facoltativa, può sostituire a tutti gli effetti la dichiarazione "variabili", in quanto i concetti di base sono esattamente gli stessi.

La differenza fondamentale la si vede solo al momento in cui il trading system viene applicato a un titolo: le "variabili" chiamate "input" vengono mostrate per conferma all'utente, che così può variarne a piacere il valore di inizializzazione, senza dover ogni volta mettere mano al sorgente.

# **SECTION\_ENTERLONG:**

I comandi che scrivete all'interno di questa sezione vengono eseguiti solo quando non avete il titolo in portafoglio. Si tratta quindi dei comandi che valutano se ci sono le condizioni per procedere all'acquisto di tipo "long", in presenza quindi di alte probabilità di aumento del valore del titolo.

La sezione può contenere un numero illimitato di comandi e termina con il comando END\_SECTION.

# **SECTION\_EXITLONG:**

I comandi che scrivete all'interno di questa sezione vengono eseguiti solo quando avete acquistato (long) il titolo. Si tratta quindi dei comandi che valutano se ci sono le condizioni per uscire dal mercato, chiudendo la posizione "long" aperta in precedenza.

La sezione può contenere un numero illimitato di comandi e termina con il comando END\_SECTION.

# **SECTION\_ENTERSHORT:**

I comandi che scrivete all'interno di questa sezione vengono eseguiti solo quando non avete il titolo in portafoglio. Si tratta quindi dei comandi che valutano se ci sono le condizioni per procedere alla vendita di tipo "short", in presenza quindi di alte probabilità di diminuzione del valore del titolo.

La sezione può contenere un numero illimitato di comandi e termina con il comando END\_SECTION.

# **SECTION\_EXITSHORT:**

I comandi che scrivete all'interno di questa sezione vengono eseguiti solo quando avete venduto (short) il titolo. Si tratta quindi dei comandi che valutano se ci sono le condizioni per uscire dal mercato, chiudendo la posizione "short" aperta in precedenza.

Visual Trader 281 24-04-2003, 14:10

La sezione può contenere un numero illimitato di comandi e termina con il comando END\_SECTION.

In sintesi: tutti i comandi che scrivete all'interno delle sezioni vengono eseguiti a seconda che in ogni dato momento il titolo sia o meno in portafoglio, "long" o "short", mentre tutti i comandi che scrivete al di fuori delle sezioni vengono eseguiti sempre.

Con il tempo scoprirete probabilmente che non è necessario suddividere così schematicamente il vostro Ts, per quanto riguarda i comandi di trading, e che è possibile aprire e chiudere qualsiasi tipo di posizione anche al di fuori delle sezioni apposite. In effetti le varie sezioni "ENTER\_\*\*\*\*\*" o "EXIT\_\*\*\*\*\*" possono essere anche totalmente omesse. Ma è una cosa che vi sconsigliamo vivamente di fare, almeno all'inizio: lavorando infatti all'interno delle sezioni separate permettete a Visual Trader un migliore controllo di sicurezza su quello che scrivete, evitando errori pericolosi quali ad esempio lo scrivere i controlli per aprire una posizione "long" e poi sbagliarsi attivando un comando di tipo "EnterShort", che fa esattamente il contrario. Restando all'interno delle sezioni questo tipo di verifica viene fatta in modo automatico da Visual Trader.

## **Applicazione del trading system**

Prima di entrare nel dettaglio dei singoli comandi del Ts di esempio è molto importante capire, a grandi linee, come Visual Trader usa le regole sui dati del titolo su cui, di volta in volta, applicherete un Ts. Qualsiasi serie storica di un titolo, che sia formata da dati end of day o intraday non è altro che una sequenza di "barre" di valori consecutivi, ciascuna contrassegnate da una data e dai valori di apertura, chiusura, minimo, massimo e volume degli scambi. La stessa cosa in pratica che accade quando aprite un grafico candlestick di un titolo qualsiasi: se si tratta di dati end of day è implicito che ogni barra corrisponde a un giorno intero di quotazioni, mentre se si tratta di dati intraday ogni barra corrisponde al tipo di compressione temporale scelto di volta in volta; ad esempio, barre a 1 minuto, 5 minuti, 1 ora eccetera. Ma dal punto di vista del Ts tutto questo è irrilevante: un titolo è sempre composto da barre e il Ts può con i propri comandi esaminare i valori dell'ultima barra disponibile, oggi o ultimo minuto o ultima ora, a seconda della compressione intraday, o i valori delle barre della storia precedente del titolo.

Quanto attivate un Ts su di un grafico per prima cosa i relativi comandi di trading vengono applicati su tutte le barre del titolo, partendo dalle date più lontane fino alle ultime disponibili. È come ripercorrere velocemente,

Visual Trader 282 24-04-2003, 14:10

un giorno alla volta, la storia passata del titolo, in cui ogni barra è un giorno nuovo, il futuro è ancora sconosciuto, gli unici dati noti al Ts sono la barra del "giorno attuale" di volta in volta sotto esame e la storia precedente.

Se il Ts è stato applicato su un grafico end of day al termine della scansione terminano anche tutte le attività: lo stato finale del sistema potrà indicare un eventuale "comando" di acquisto o vendita del titolo, tipicamente per il giorno dopo.

Questa scansione completa dello storico produce la cronistoria delle operazioni di acquisto o vendita decise dal sistema, e relativo report di profitto/ perdita.

Se invece il Ts è stato applicato su un grafico intraday, e Visual Trader è collegato al fl usso di dati in tempo reale, a borsa aperta, oltre a quanto già detto per l'end of day avremo in più che il Ts rimane attivo, e a mano a mano che arrivano nuove quotazioni e si formano nuove "barre" di prezzo vengono anche generati i nuovi segnali operativi, in tempo reale. Ma ricordate: il Ts su di un grafico intraday viene applicato di nuovo, automaticamente, solo appena si è formata completamente una nuova barra, non "mentre" si sta formando la nuova barra. Se la vostra operatività deve essere molto veloce allora semplicemente diminuite l'intervallo temporale del grafico, in modo da formare barre più frequenti ed ottenere un ricalcolo più frequente delle posizioni del sistema.

- 1) acquistare il titolo sulla "forza", nello specifico se il titolo raggiunge un valore di chiusura che è il maggiore delle venti barre precedenti;
- 2) vendere il titolo sulla "debolezza", se il valore minimo del titolo scende sotto la sua media mobile.

## **Analisi del sorgente di esempio**

Dopo avervi fornito gli elementi base del linguaggio e del modo con cui Visual Trader applica il Ts alla serie storica, commentiamo ora in dettaglio il funzionamento del semplice Ts dell'esempio.

L'idea di trading per questo Ts è la seguente:

Vediamo come questa semplice idea di trading è stata sviluppata:

{\*\*\*\*\*\*\*\*\*\*\*\*\*\*\*\*\*\*\*\*\*\*\*\*\*\*\*\*\*\*\*\*\*\*\*\*\*\*\*\*\*\*\*\*\*\*\*\*\*\*\*\*\*\*\*\*\*\*\*\*\*\*\*\*\*\*\*\*\*\*\*\*\*\*\*\*\*\*\*\*\*\*\*\* Questo è un semplice esempio funzionante di Trading System. Nella prima sezione, chiamata "variabili", vengono definite le variabili che verranno utilizzate per le decisioni di acquisto o vendita. \*\*\*\*\*\*\*\*\*\*\*\*\*\*\*\*\*\*\*\*\*\*\*\*\*\*\*\*\*\*\*\*\*\*\*\*\*\*\*\*\*\*\*\*\*\*\*\*\*\*\*\*\*\*\*\*\*\*\*\*\*\*\*\*\*\*\*\*\*\*\*\*\*\*\*\*\*\*\*\*\*\*\*\*} **Variabili:** Media(0), // Valore della Media mobile ParMedia(20); // Numero di periodi della media mobile

Visual Trader 283 24-04-2003, 14:10

Fino a questo punto sono state dichiarate al sistema le variabili che verranno utilizzate in seguito. Al parametro chiamato "Media", quando il Ts verrà applicato ad un titolo, verrà assegnato il valore numerico iniziale zero, mentre al parametro chiamato "ParMedia" verrà assegnato il valore numerico iniziale 20.

L'istruzione "MOV" di Visual Trader crea una media mobile del titolo, in modo del tutto analogo a quando si aggiunge una media mobile direttamente sul grafico.

```
// Creazione della media mobile (media "semplice")
Media = MOV(Close, ParMedia, S);
```
I parametri dell'esempio dicono che viene creata una media mobile basata sui valori di chiusura delle barre ("Close"), che si tratta di una media a 20 giorni ("ParMedia" è stato creato con valore iniziale 20) e che è una media mobile semplice ("S").

Dopo l'esecuzione di questo comando la variabile che avevamo chiamato "Media" contiene il valore della media mobile del titolo, per la barra che il Ts sta esaminando.

Ripetiamo fino alla noia il concetto: dal punto di vista del Ts la barra su cui ci si ritrova a ragionare è sempre l'ultima disponibile, è in realtà Visual Trader che quando analizza le prestazioni del Ts sul passato mostra al sistema le barre una ad una, esplorando tutta la storia del titolo. Anche in quel caso il vostro sistema continua a vedere sempre e comunque una unica barra, l'ultima, quella "di oggi", oltre ovviamente a quelle del passato esplorate fino a quel punto.

Nella sintassi di Visual Trader i valori della barra attuale, l'ultima disponibile, sono accessibili con le seguenti parole chiave:

**Tab. 10.1 - Sintassi del Ts relativa ai prezzi.**

| Open (Abbreviabile: "O")  | Primo valore quotato nella barra ("apertura") |  |  |  |  |  |
|---------------------------|-----------------------------------------------|--|--|--|--|--|
| Close (Abbreviabile: "C") | Ultimo valore della barra ("chiusura")        |  |  |  |  |  |
| High (Abbreviabile: "H")  | Massimo valore raggiunto nella barra          |  |  |  |  |  |
| Low (Abbreviabile: "L")   | Minimo valore raggiunto nella barra           |  |  |  |  |  |

Visual Trader 284 24-04-2003, 14:11

```
{************************************************************************************
Comandi da eseguire quando, non avendo il titolo in carico, deci-
diamo se è il caso di acquistare
************************************************************************************}
SECTION_ENTERLONG:
// Se il valore di chiusura attuale è il maggiore degli ultimi 20 
giorni
\mathbf{if} \ \mathbf{C} = \mathbf{HHV}(\mathbf{C}, 20) \text{ then}EnterLong(NextBar, AtOpen); // Compra "domani" in apertura
  endif;
```
significa "se il valore di chiusura ("C") della barra è il più alto delle ultime 20 barre allora..."

**END\_SECTION**

Dato che questi comandi sono racchiusi nella sezione "SECTION\_ENTERLONG" vengono eseguiti solo se per la barra in esame non abbiamo ancora il titolo in portafoglio.

Il comando:

```
if C = HHV(C,20) then
```
**EnterLong**(NextBar, AtOpen); // Compra "domani" in apertura

acquistare il titolo, sulla prossima barra, al valore di apertura.

```
{************************************************************************************
Comandi da eseguire quando, avendo acquistato il titolo, decidiamo 
se vendere e chiudere quindi la posizione.
************************************************************************************}
SECTION_EXITLONG:
// se il minimo del titolo è sceso sotto la media mobile
if L < Media then 
         ExitLong(NextBar, AtOpen); // Chiudi "domani" in apertura 
endif;
END_SECTION
```
Per i comandi di questa sezione invece, che vengono eseguiti da Visual Trader solo se abbiamo acquistato il titolo, aspettiamo che il valore minimo della barra in corso scenda sotto la media mobile, calcolata in base alle istruzioni precedenti. Su questo segnale di debolezza procediamo a liquidare la nostra precedente posizione long e a uscire dal mercato.

Visual Trader 285 24-04-2003, 14:11

Il comando:

**if** L < Media **then**

significa "se il minimo della barra ("L") è sceso sotto il parametro Media allora..."

**ExitLong**(NextBar, AtOpen); // Chiudi "domani" in apertura

sulla prossima barra liquidare la posizione, al primo valore disponibile.

Applicando il Ts di esempio a un grafico (si veda la figura 10.3) avremo la segnalazione di tutte le operazioni che il sistema ha deciso.

Ricordiamo che il parametro Media è stato valorizzato, nell'esempio, con il valore della media mobile semplice a 20 giorni del titolo.

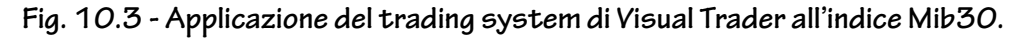

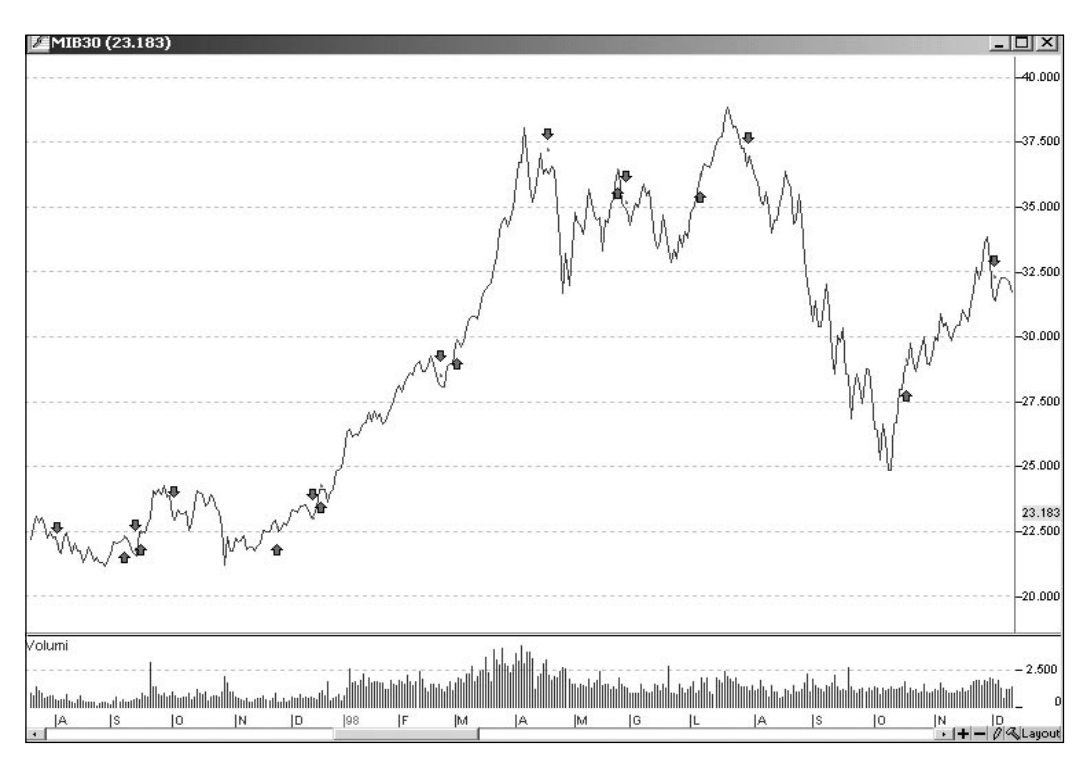

Visual Trader 286 24-04-2003, 14:11

In questo Ts di esempio abbiamo fissato il valore della media mobile a 20 periodi, in modo del tutto arbitrario. Potrà risultare un valore medio valido per molti titoli, ma sarebbe interessante provare come lavora il sistema con periodi diversi per la media mobile di riferimento. Per far questo potremmo di volta in volta cambiare il valore assegnato al parametro della media mobile, applicare il Ts a un titolo, tornare a variare il valore, riapplicare il Ts allo stesso titolo e così via, ma sarebbe un lavoro piuttosto lungo e snervante.

In alternativa possiamo fare in modo che ogni volta che il Ts viene attivato su un titolo ci venga chiesto quale valore usare per quella specifica analisi.

La trasformazione consiste nel dichiarare che "ParMedia" non è una "variabile", ma un "input", e cioè una variabile che l'utente deve confermare/ modificare ogni volta che il Ts viene attivato su un titolo.

La modifica sul sorgente di esempio sarà la seguente:

Per ottenere questo dobbiamo trasformare leggermente la variabile "Par-Media", che nel nostro esempio contiene il numero di giorni da usare per il calcolo della media mobile.

```
Input: ParMedia(20); // Numero di periodi della media mobile
Variabili: Media(0); // Valore della Media mobile
```
## **Altri esempi**

Chiarite le dinamiche di base, procediamo alla costruzione di un sorgente di esempio.

Poniamo di voler sfruttare operativamente un pattern di svolta dell'andamento di breve termine di un titolo: l'inversione a due barre (si veda la figura 10.4).

Il pattern di inversione a due barre è un segnale di esaurimento della forza in una direzione e si sviluppa solitamente dopo un movimento di una certa durata. La prima barra di questa formazione si sviluppa nella direzione del trend principale. In apertura della barra successiva, i compratori esercitano sul mercato la stessa pressione. Questo significa che il prezzo di apertura sarà molto vicino al punto estremo (massimo o minimo a seconda della tendenza) della barra precedente.

Il punto chiave di questo pattern riguarda il cambio di psicologia che prende piede nel mercato e viene rappresentato da una chiusura contrapposta alla tendenza che sino a quel momento aveva caratterizzato il titolo. Quindi, l'aspettativa dei partecipanti in apertura della barra, viene

Visual Trader 287 24-04-2003, 14:11

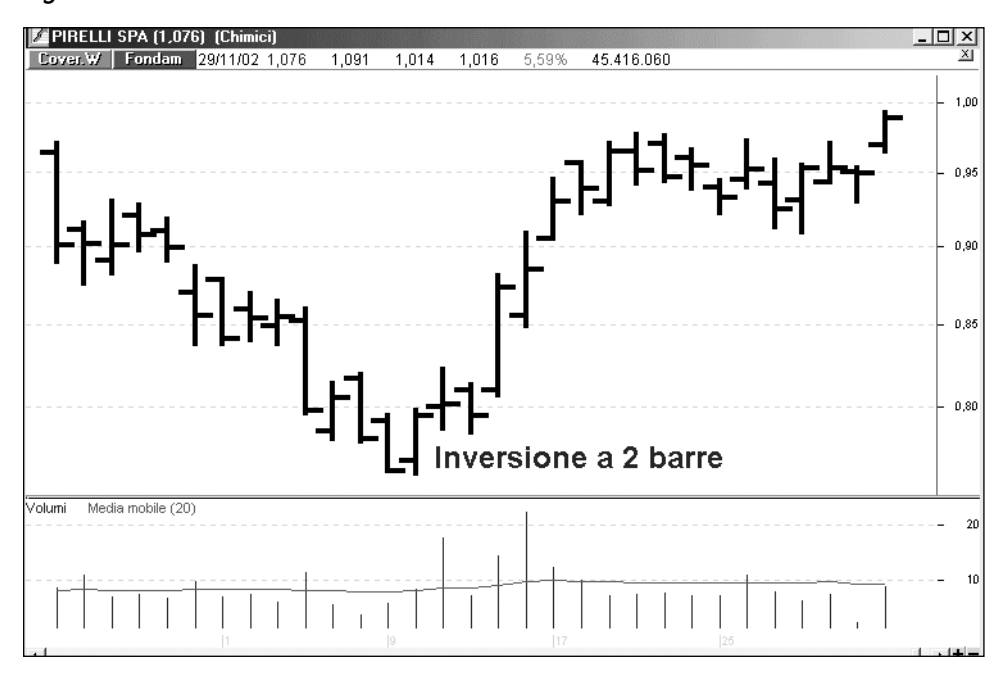

completamente disattesa alla fine della seduta, indicando così l'inizio di un trend in direzione inversa.

Vediamo ora come è possibile codificare questo comportamento del mercato con delle relazioni matematiche. Per prima cosa metteremo un commento che descriva il Ts.

```
{******************************************************************************
*** Esempio di formula di Trading System
*** INVERSIONE A 2 BARRE
*** Per effettuare il calcolo in VT,
*** selezionare un grafico e premere il tasto 'M'
*******************************************************************************}
```
Dato che con il Ts vogliamo cercare di identificare delle inversioni il più possibile affidabili, potremmo volere che il punto di minimo toccato dalle due barre corrisponda a un supporto, la valenza di tale supporto è dato dalla perfetta uguaglianza dei minimi delle due barre.

A questo punto dovremo cominciare a scrivere il Ts vero e proprio, premesso che per questo tipo di pattern non vi è necessità di dichiarare variabili in quanto tutte le relazioni vengono effettuate utilizzando delle semplici comparazioni di prezzo.

Il risultato sarà un minor numero di segnali con una probabilità di successo maggiore.

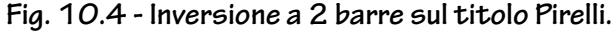

Visual Trader 288 24-04-2003, 14:11

Pertanto la relazione che esprime questo concetto sarà:

**L=L[1]**

dove:

Inoltre nel caso di operatività long vorrò che la barra di ieri sia un barra ribassista (pur parlando in termini di grafico end of day, ovvero giornaliero, il caso per i grafici intraday è esattamente lo stesso).

L è il minimo della giornata (o barra) appena conclusa;

L[1] è il minimo della giornata (o barra) precedente.

Quindi:

**C[1]<O[1]**

dove:

C[1] è la chiusura della giornata precedente;

O[1] è l'apertura della giornata precedente.

In tal modo avremo descritto una giornata ribassista, dove il valore della chiusura è inferiore a quello dell'apertura.

La terza condizione sarà quella che descrive la seconda barra, che dovrà essere certamente rialzista; in tal senso avrebbe potuto essere:

#### **C>O**

Ma per essere certi che l'inversione sia solida si potrebbe preferire che il segnale scatti solo quando la chiusura sarà non solo maggiore dell'apertura corrente, ma anche del massimo della giornata precedente. In tal modo avremo descritto una decisa inversione che nella giornata corrente riesce a recuperare, dopo aver toccato il supporto, tutta la perdita della giornata precedente. Quindi:

#### **C>H[1]**

dove:

C è la chiusura della giornata corrente;

H[1] è il massimo della giornata precedente.

A questo punto possiamo vedere tutta la nostra sezione di EnterLong:

**SECTION\_ENTERLONG:**

**if** L=L[1] **and** C[1]<O[1] **and** C>H[1] **then**

```
 EnterLong(NextBar, AtOpen); // COMPRA
```
Visual Trader 289 24-04-2003, 14:11

La prima riga all'interno della sezione serve per verificare che tutte le condizioni precedentemente descritte siano vere, solo in quel caso nella seconda riga viene individuato il modo di apertura della posizione: nella prossima barra in apertura.

Nel caso di un grafico daily, ciò corrisponde alla giornata successiva, mentre nel caso di un grafico intraday, sarà la barra successiva. La terza riga serve esclusivamente per indicare all'interprete del linguaggio del Ts che è terminata la nostra istruzione condizionale *if*.

A questo punto definita la condizione d'ingresso dovremo descrivere quella di uscita dalla posizione. Un'idea potrebbe essere quella di verificare quando la nostra chiusura scende al di sotto del minimo di cinque giorni prima, in quel caso pur avendo lasciato il necessario spazio per un ritracciamento potremo ipotizzare che l'inversione da noi identificata è molto probabilmente conclusa. La relazione sarà:

Possiamo ora passare alla verifica della sintassi, per controllare se abbiamo commesso qualche errore.

#### **C<L[5]**

dove:

C è la chiusura della giornata corrente;

L[5] è il minimo di cinque giorni prima.

A questo punto possiamo vedere la nostra sezione di ExitLong:

#### **SECTION\_EXITLONG:**

```
if C<L[5] then
// se la chiusura scende sotto il minimo di 5 giorni fa
          ExitLong(NextBar, AtOpen); //Liquida posizione long
endif;
```
**END\_SECTION**

Visual Trader 290 24-04-2003, 14:11

Fig. 10.5 - Verifica della formula del Ts relativa all'inversione a 2 barre.

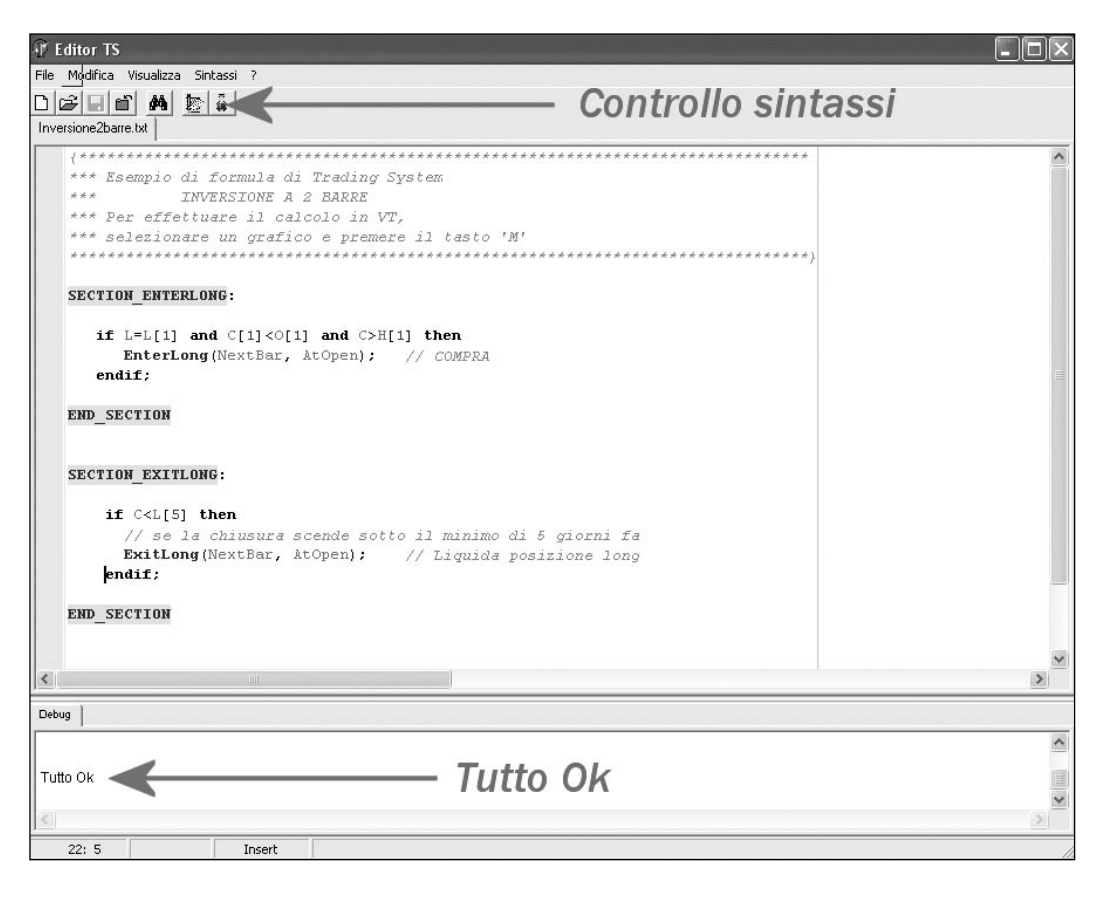

Nella figura 10.5 possiamo vedere l'ambiente di edit del Ts (ricordiamo che il programma è in fase finale di sviluppo e quindi il suo aspetto potrebbe cambiare anche in modo significativo), il bottone indicato dalla freccia in alto ci consente di eseguire il controllo della sintassi. Dopo qualche istante ci apparirà in basso l'esito dell'avvenuta verifica, indicandoci "Tutto Ok" se non vi sono stati errori, oppure gli errori riscontrati e la loro posizione nel caso siano presenti.

Quindi verificata la mancanza di errori, possiamo passare all'applicazione del nostro Ts ai grafici all'interno di Visual Trader. Una volta aperto un grafico, digitando "m" sulla tastiera vedremo comparire delle frecce verdi verso l'alto in corrispondenza degli acquisti e rosse verso il basso alla chiusura della posizione (si veda la figura 10.6). Mentre con la combinazione dei tasti "shift+m" ci verrà generato un report dove potremo trovare tutte le operazioni fatte, il numero di operazioni totali, di quelle perdenti e di quelle profittevoli, il guadagno totale, la massima perdita e il massimo guadagno (si veda la figura 10.7).

Visual Trader 291 24-04-2003, 14:11

 $\overline{\phantom{a}}$ 

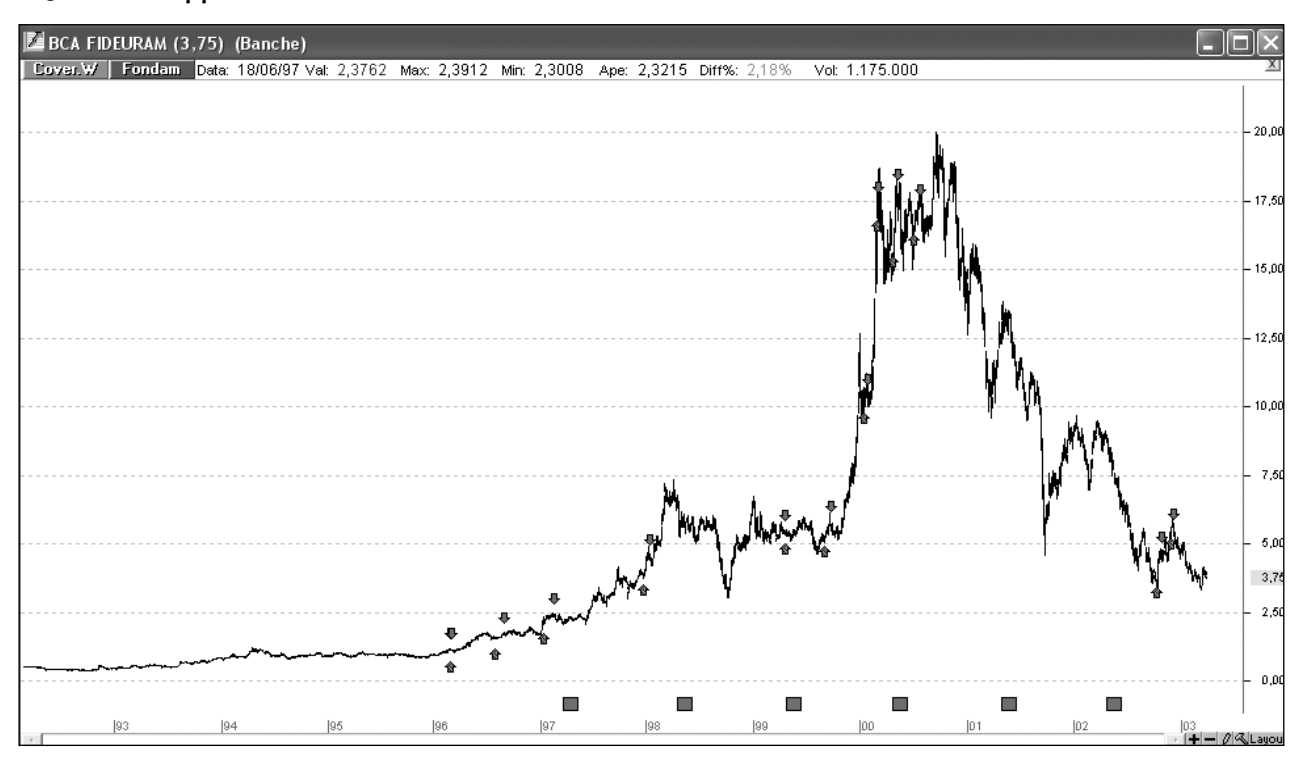

 $\begin{array}{c} \hline \end{array}$ 

**Fig. 10.7 - Report del Ts su B. Fideuram.**

|      | Risultati Trading System |                              |          |                 |               |               |  |
|------|--------------------------|------------------------------|----------|-----------------|---------------|---------------|--|
|      |                          | <b>Report Trading System</b> |          |                 |               |               |  |
| Tipo | Acquisto                 | Valore                       | Vendita  | Valore          | Diff %        |               |  |
|      |                          |                              |          |                 |               |               |  |
| Long | 01/03/96                 | 1,128458                     | 04/03/96 | 1,131041        | 0,23%         |               |  |
| Long | 05/03/96                 | 1,14137                      | 07/03/96 | 1,084559        | $-4,98%$      |               |  |
| Long | 05/08/96                 | 1,588105                     | 04/09/96 | 1,670738        | 5,2%          |               |  |
| Long | 23/01/97                 | 2,143296                     | 25/02/97 | 2,393778        | 11,69%        |               |  |
| Long | 30/12/97                 | 3,968971                     | 21/01/98 | 4,467352 12,56% |               |               |  |
| Long | 28/04/99                 | 5,53                         | 30/04/99 |                 | $5,4 -2,35\%$ |               |  |
| Long | 08/09/99                 | 5,31                         | 27/09/99 | 5,62            | 5,84%         |               |  |
| Long | 20/01/00                 | 10,65                        | 31/01/00 | 10              | $-6,1%$       |               |  |
| Long | 03/03/00                 | 17,59                        | 08/03/00 | 16,49           | $-6,25%$      |               |  |
| Long | 26/04/00                 | 16                           | 15/05/00 |                 | 17,75 10,94%  |               |  |
| Long | 07/07/00                 | 16,84                        | 28/07/00 | 17,1            | 1,54%         |               |  |
| Long | 11/10/02                 | 3,86                         | 30/10/02 |                 | 4,52 17,1%    |               |  |
|      | Tot. operazioni: 13      | Guadagno max:                |          | 0,66(17,1%)     |               |               |  |
|      | Oper, positive: 8        | Perdita max:                 |          | $-1,1(-6,25%)$  |               |               |  |
|      | Oper. negative: 5        | Resa TOTALE:                 |          | 1,5673 (42,89%) |               | <b>Chiudi</b> |  |
|      |                          |                              |          |                 |               |               |  |
|      |                          |                              |          |                 |               |               |  |

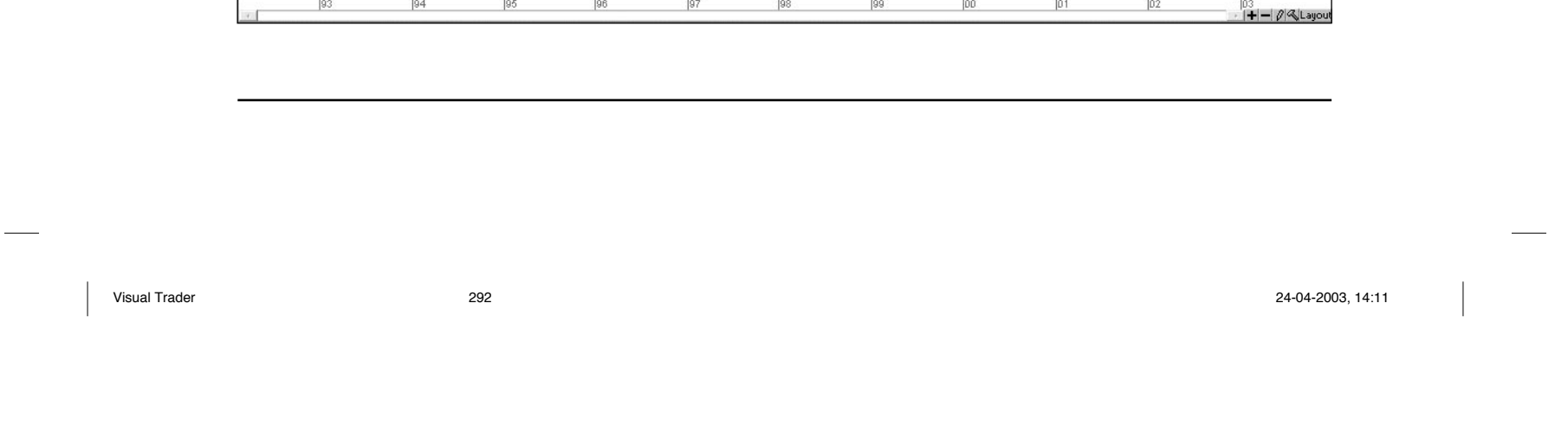

# **Fig. 10.6 - Applicazione del Ts su B. Fideuram.**

Ricordiamo che non stiamo facendo un test per affermare la bontà delle formule da noi codificate, ma solo un esempio di come procedere nella realizzazione di un Ts, non basta il test su un solo titolo a decretare la validità di un sistema, ciascuno a questo punto dovrebbe procedere a verificare più titoli.

Questo report, seppur nella sua veste provvisoria che verrà sicuramente migliorata, ci permette una serie di considerazioni in merito alla sua applicazione su B. Fideuram: il sistema sembra ben equilibrato (perlomeno su questo titolo, è ovvio che il testing andrebbe esteso su più titoli e mercati), il numero di operazioni non è eccessivo, le operazioni positive superano quelle negative, il massimo guadagno in un'operazione è superiore alla massima perdita. Pur non essendo ancora disponibile una equity line, la successione delle operazioni non evidenzia forti drawdown, a parte due operazioni consecutive con perdita superiore al 6 per cento.

Ad esempio il nostro Ts applicato su Tim va più che bene, malgrado le due perdite di circa il 6 per cento (si veda la figura 10.8) mentre su B. Intesa una perdita superiore al 9 per cento, unito alla resa totale negativa, ci porterebbe a scartare il sistema malgrado il numero di operazioni positive sia superiore di quelle negative (si veda la figura 10.9).

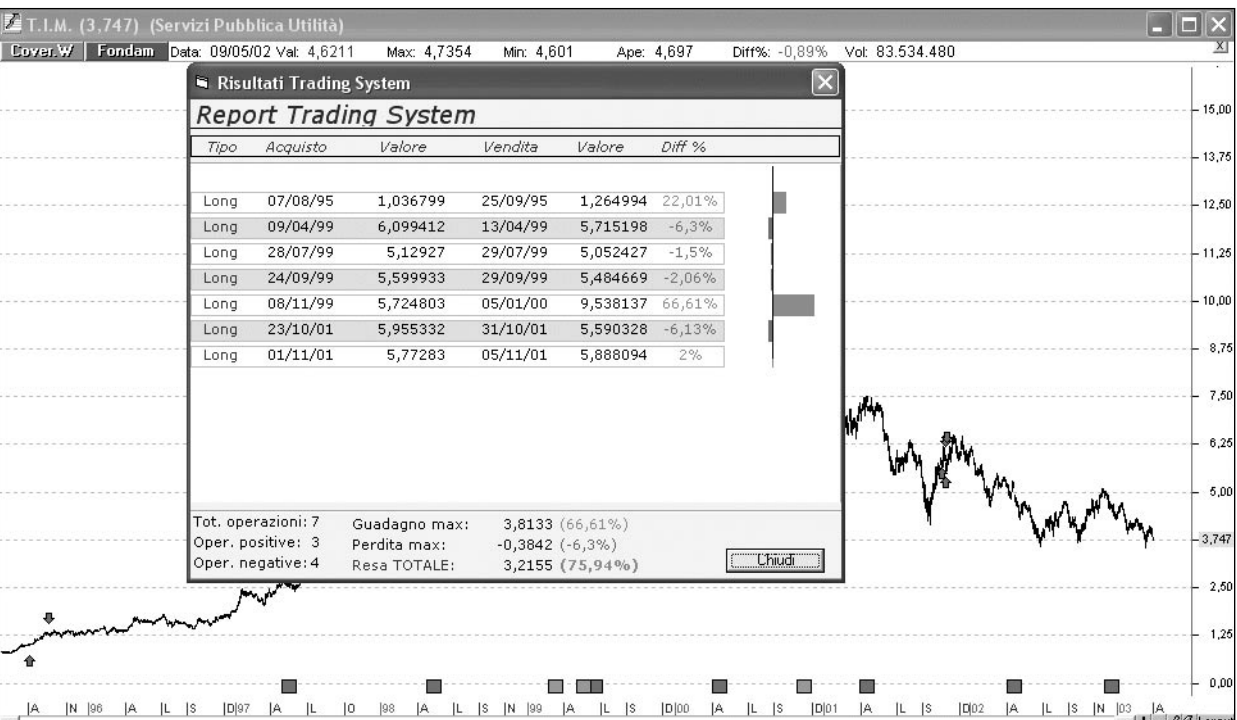

#### **Fig. 10.8 - Report del Ts su Tim.**

Visual Trader 293 24-04-2003, 14:11

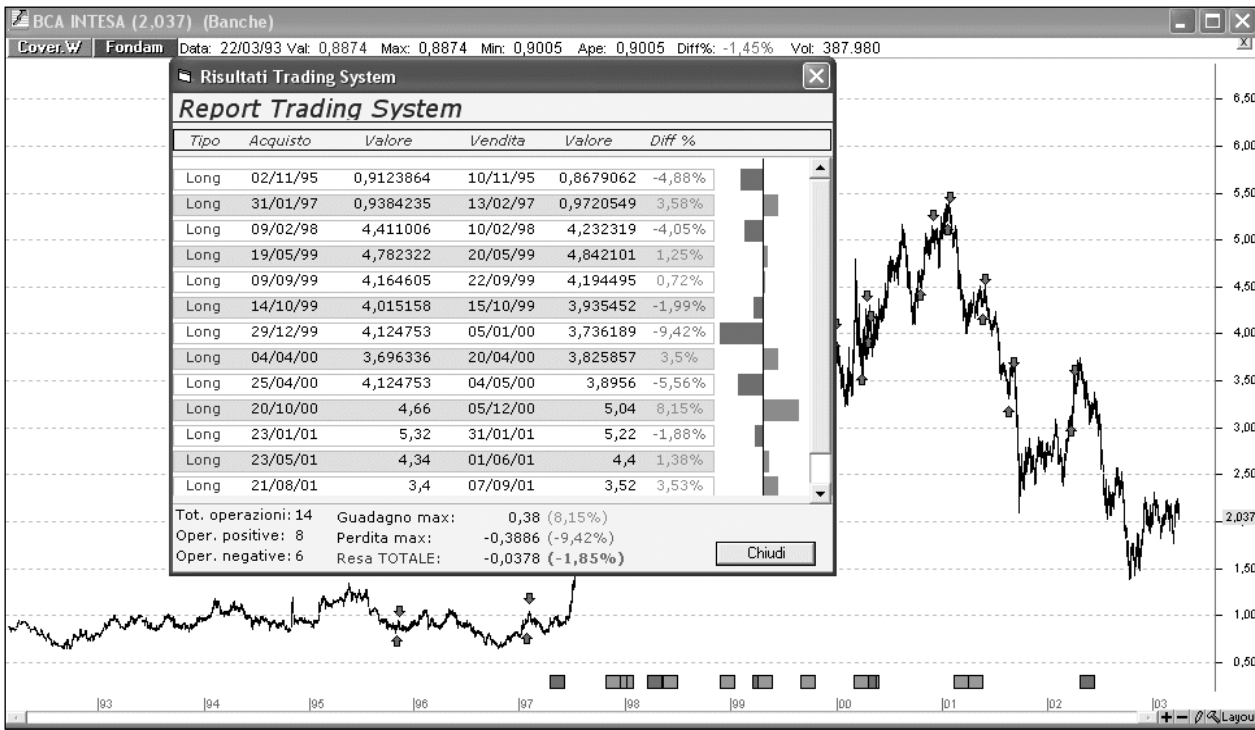

Ora sulla base delle considerazioni sopra esposte ci rendiamo conto che la nostra tecnica d'ingresso può ritenersi valida, ma la regola di uscita, pur essendo valida come trailing stop, ci può esporre a perdite inaspettate a causa del mancato intervento di uno stop loss. È chiaro che nessuno si sentirebbe tranquillo ad assistere a una perdita che erode quasi il 10 per cento del proprio capitale. Si tratta quindi di codificare uno stop loss che, pur lasciando un margine di oscillazione al titolo, permetta di bloccare le perdite a un certo ammontare.

Per far ciò avremo bisogno di una funzione che restituisca il prezzo di carico del titolo acquistato:

#### **PositionValue**

Non solo occorrerà anche una funzione che incrementi o decrementi tale valore di una certa percentuale:

**AddPerc(PositionValue,**-3)

**Fig. 10.9 - Report del Ts su B. Intesa.**

Visual Trader 294 24-04-2003, 14:12

Con questa espressione avremo trovato il valore corrispondente al prezzo di carico diminuito del 3 per cento. Bene se il titolo acquistato chiudesse il 3 per cento al di sotto del prezzo di carico, venderemo inesorabilmente in apertura della giornata successiva. Vediamo come diventa quindi la funzione di uscita dalla posizione.

#### **SECTION\_EXITLONG:**

```
 if C<AddPerc(PositionValue,-3) or C<L[5] then
 // se la chiusura scende sotto il minimo di 5 giorni fa
 // oppure se la chiusura va sotto del 3% rispetto al prezzo di carico
  ExitLong(NextBar, AtOpen); // Liquida posizione long
endif;
```
**END\_SECTION**

La sezione non ha bisogno di ulteriori commenti, la voce "or" sta a indicare che l'espressione risulterà vera quando una sola comparazione lo sarà (quella a sinistra o quella a destra della parola "or"). Dopo aver fatto il necessario controllo della sintassi, procederemo a verificare come sono cambiati i risultati.

Come vediamo su B. Intesa (si veda la figura 10.10) la perdita massima si è ridotta, ma non solo, inaspettatamente la resa totale è passata da negativa a positiva. Questo è un esempio di come dosando adeguatamente alcune variabili, cercando comunque di evitare la tentazione dell'ottimizzazione, si possa migliorare il comportamento del sistema.

Naturalmente dovremo riscontrare una minore incidenza della perdita massima, senza un grossa differenza sul lato guadagni. Se ciò dovesse invece verificarsi dovremo cercare di modificare la percentuale di stop loss, che come dicevamo precedentemente deve comunque consentire la normale oscillazione del titolo.

Le cose potranno andare bene per alcuni titoli e magari peggio per certi altri, anche in questo caso la personalità del titolo è un elemento cruciale per determinare la validità di un sistema sul titolo stesso.

Troveremo infatti sistemi che vanno molto bene con alcune azioni e sarà nostra cura utilizzarli con queste, mentre con altre azioni saranno un vero disastro! In questo caso non è da sottovalutare l'ipotesi di utilizzare comunque i segnali, ma questa volta per impostare un'operatività contraria a quella generata dal sistema. Non è escluso che riscrivendo un sistema in tal modo si potrebbero a questo punto ottenere risultati di tutto rispetto.

Visual Trader 295 24-04-2003, 14:12

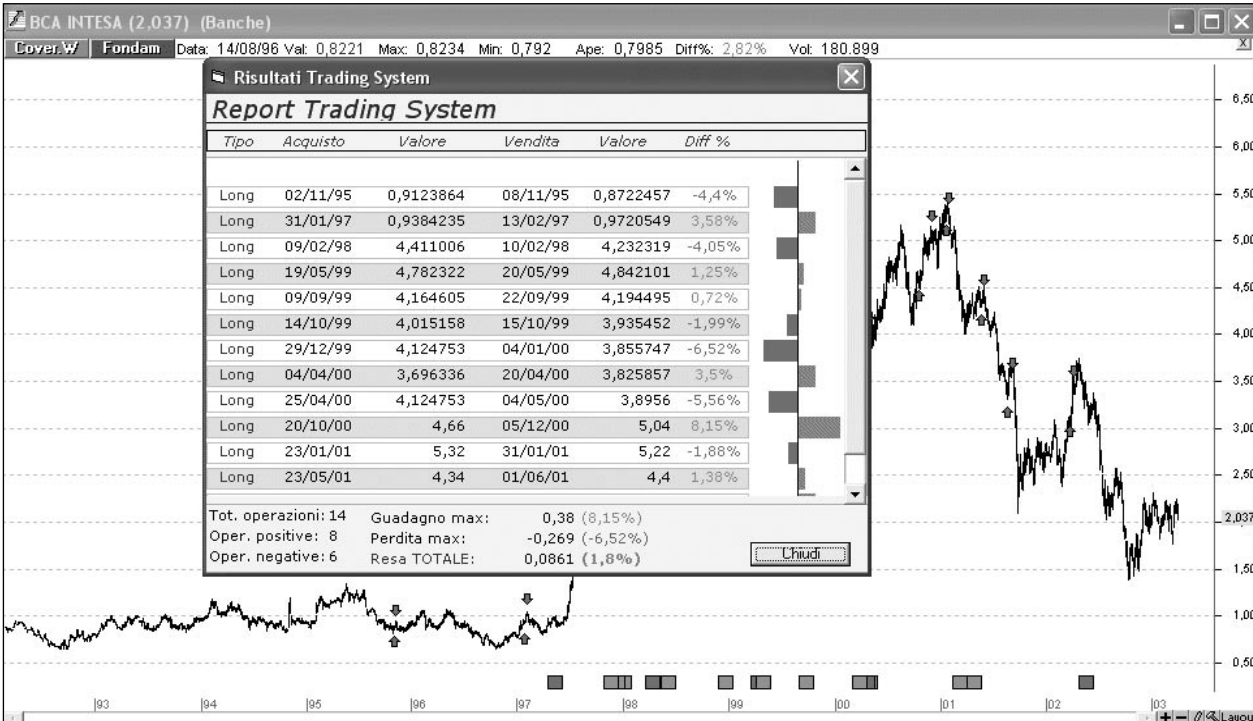

Finora abbiamo visto le operazioni soltanto sul lato long, non sappiamo ancora se ciò possa avere un senso con la formula da noi predisposta, ma è normale fare una verifica anche sul lato short. Ovvio che nella realtà, in caso trading multiday, ci si dovrà orientare solo su quelle azioni il cui prestito titoli viene consentito. Per quanto riguarda il nostro Ts sarà sufficiente predisporre le correlazioni fra i prezzi in modo inverso all'operatività long.

**SECTION\_ENTERSHORT:**

```
if H=H[1] and C[1]>O[1] and C<L[1] then
           EnterShort(NextBar, AtOpen); // Vendi
 endif;
```
**END\_SECTION**

**Fig. 10.10 - Report del Ts con stop loss su B. Intesa.**

Visual Trader 296 24-04-2003, 14:12

**SECTION\_EXITSHORT:**

```
if C>AddPerc(PositionValue,3) or C>H[5] then 
 // se la chiusura sale sopra il massimo di 5 giorni fa
 // oppure se la chiusura supera del 3% il prezzo di carico
       ExitShort(NextBar, AtOpen); // Liquida posizione short
    endif;
```

```
END_SECTION
```
Verifichiamo anche qui la sintassi e applichiamo al nostro grafico ad esempio su Parmalat (si veda la figura 10.11). Il titolo risulta veramente di difficile operatività e i risultati sono negativi, con una perdita di oltre il 9 per cento dovuto a un'escursione avversa di notevole ampiezza. È ovvio in questi casi guardare con attenzione i segnali al fine di cogliere nuove idee o per verificare eventuali errori.

**Fig. 10.11 - Applicazione del Ts con operatività long e short su Parmalat.**

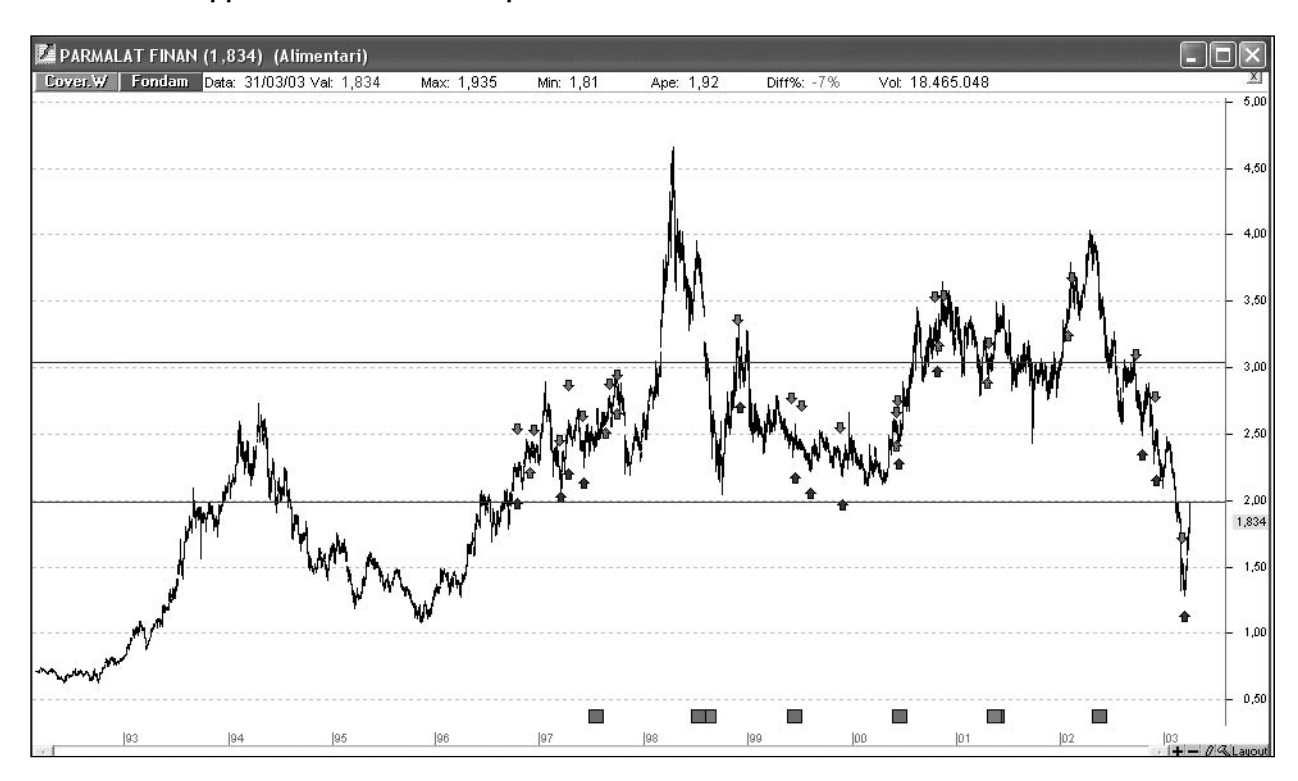

Visual Trader 297 24-04-2003, 14:12

Nell'esame di figura 10.11 ad esempio sono riscontrabili operazioni long e short con apertura e chiusura delle posizioni in giorni ravvicinati, analizzando uno dei periodi in particolare (si veda la figura 10.12) notiamo un comportamento sicuramente ingiustificato e apparentemente inspiegabile. Ma verificando accuratamente riscontriamo che la chiusura del giorno in cui è stata aperta la posizione è inferiore al minimo dei cinque giorni precedenti. Questa è pertanto la ragione per cui viene chiusa la posizione.

Ma perché avevamo scelto cinque giorni? Perché consideravamo fisiologico un ritracciamento di qualche giorno.

**Fig. 10.12 - Comportamento anomalo del Ts su Parmalat.**

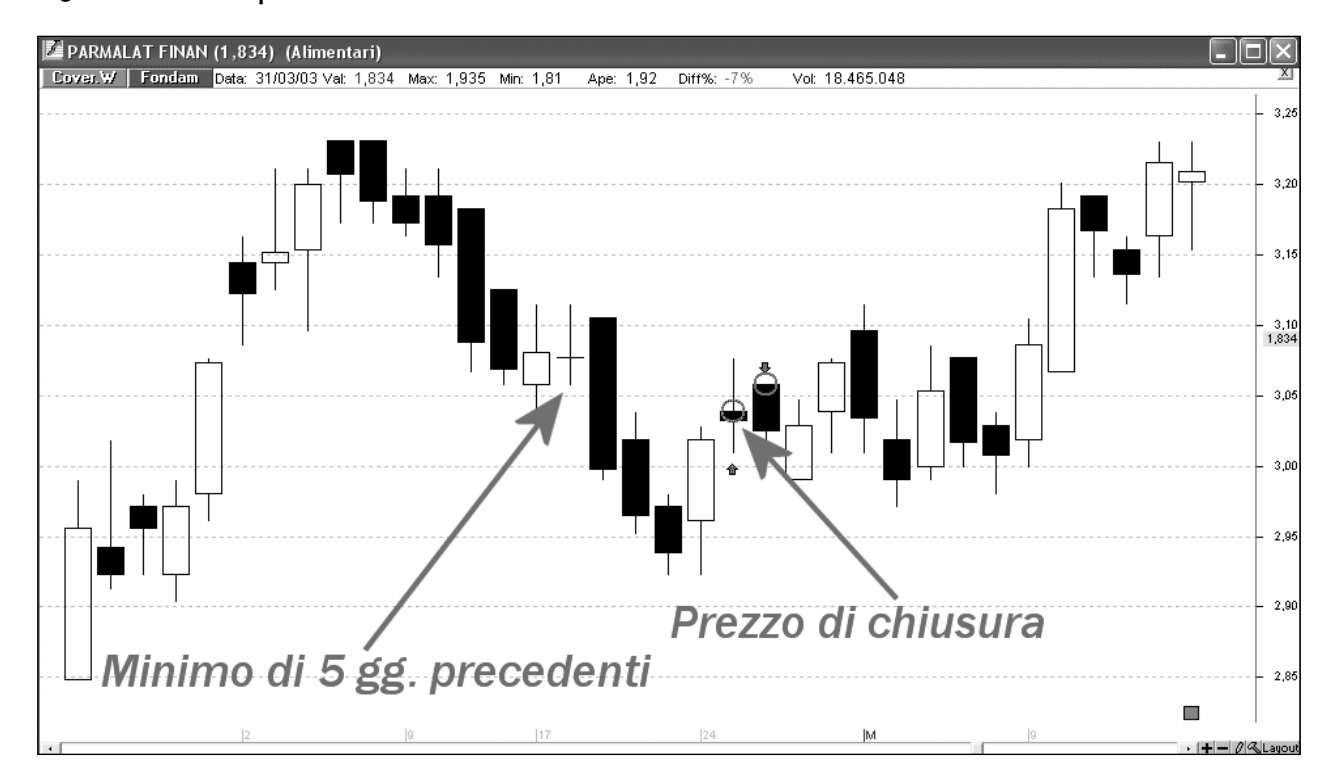

Quindi dobbiamo ammettere che pur funzionando alla perfezione, il nostro Ts non contiene una formulazione corretta e la medesima situazione si può ripresentare quando vi sono delle inversioni di trend piuttosto violente.

Perché avevamo posto quella clausola? Ovviamente perché volevamo tutelarci quando la direzione della nostra operazione si sarebbe invertita.

Quindi il quinto giorno precedente non è così cruciale, ma lo sarà invece il periodo dei cinque giorni precedenti. Pertanto possiamo ovviare al problema sostituendo la nostra relazione con una funzione che restituisca il valore maggiore o minore di un certo periodo di barre:

Visual Trader 298 24-04-2003, 14:12

 $\overline{\phantom{a}}$ 

HHV(data array, periods); LLV(data array, periods).

 $\begin{array}{c} \hline \end{array}$ 

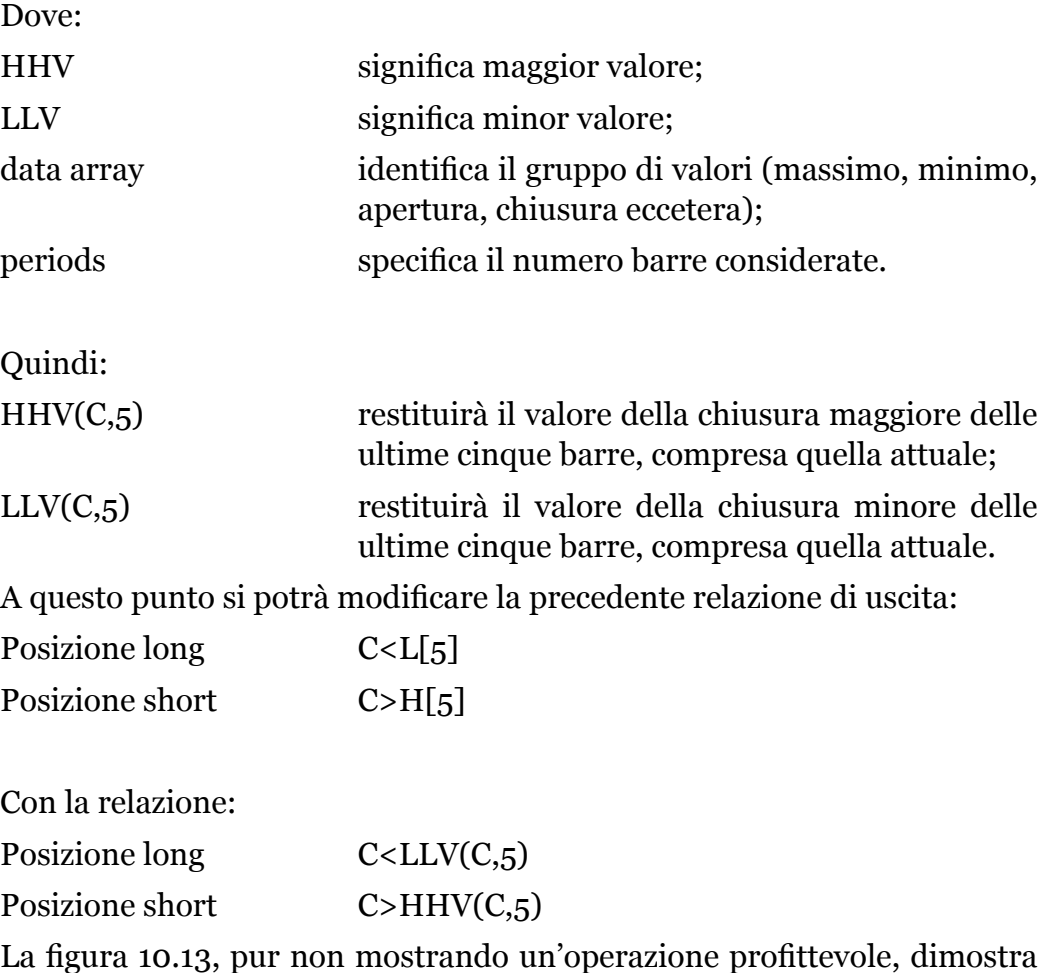

l'avvenuta risoluzione del problema.

 $\overline{\phantom{a}}$ 

Visual Trader 299 24-04-2003, 14:12

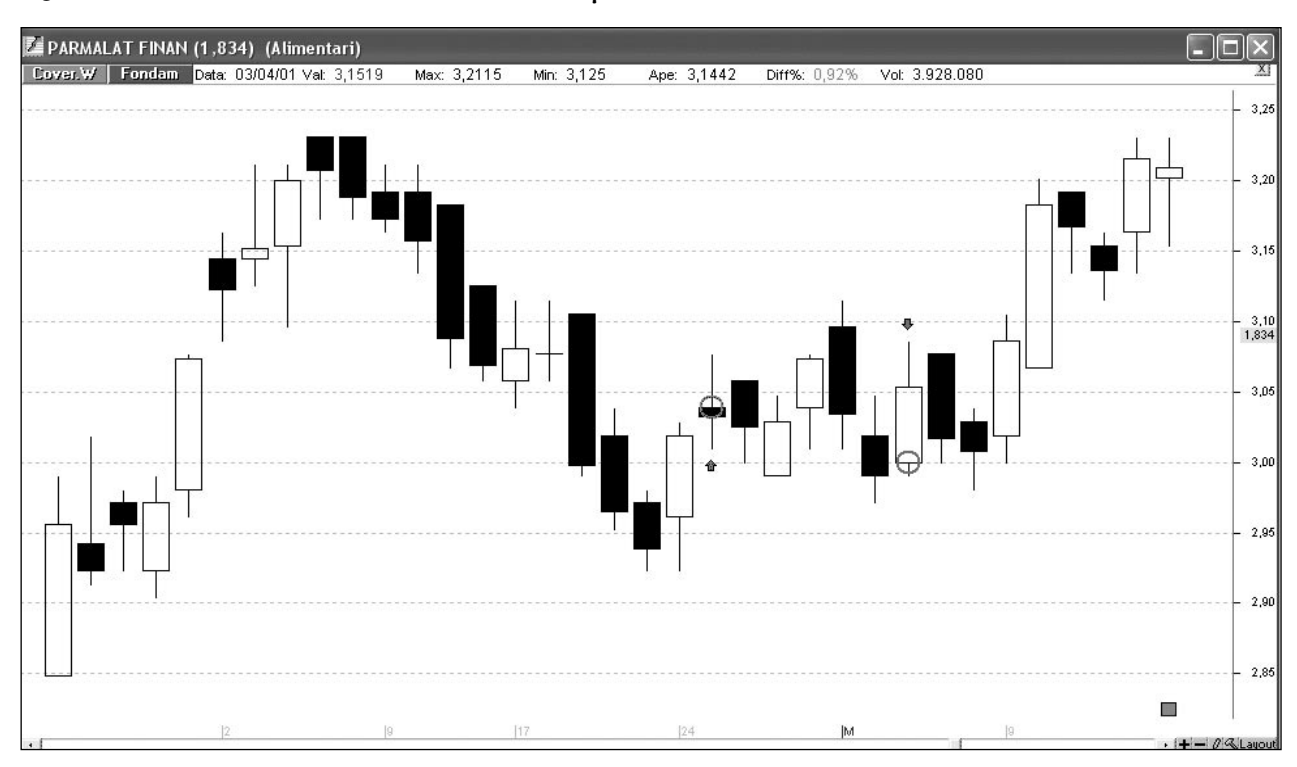

## **Conclusioni**

Abbiamo quindi visto come nasce un sistema e come viene via via migliorato. Nell'esempio qui sviluppato non erano presenti variabili dichiarate, come medie mobili o altri indicatori, argomento comunque affrontato nel corso di questo capitolo. Il procedimento di base non cambia e le relazioni di variabili con i prezzi dei titoli dovrebbero risultare di facile comprensione. Ciò nonostante il Visual Trader verrà rilasciato con numerosi esempi pratici e comunque è prevista anche la nascita di una community che si possa scambiare le esperienze oltre al solito supporto da parte del servizio di assistenza tecnica.

TraderLink si rende conto che questa materia, per quanto intrigante e potenzialmente molto vantaggiosa, richiede all'utente una certa predisposizione e un po' d'impegno. Dato che soprattutto i primi approcci possono risultare alquanto difficoltosi TraderLink sta organizzando un servizio di supporto e didattica, che attraverso incontri tenuti nelle principali città italiane permetta agli interessati di muovere i primi passi sotto l'occhio attento di professionisti del settore.

**Fig. 10.13 - Risoluzione dell'anomalia di comportamento del Ts su Parmalat.**

Visual Trader 300 24-04-2003, 14:12